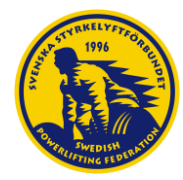

# <span id="page-0-0"></span>Idrottens Utbildningsplattform (IUP)

Svenska Styrkelyftförbundet utbildningsverksamhet sker från och med våren 2023 via Idrottens Utbildningsplattform (IUP).

I plattformen kan användaren **söka och anmäla sig till utbildningar**, både med fysiska träffar och digitala utbildningsmoduler. Användaren kan se genomförda och pågående utbildningar samt se vilka utbildningar som krävs för olika behörigheter och tränarnivåer.

Utbildningstyperna bygger på varandra vilket innebär att en godkänd utbildning (eller del av utbildning) ger behörighet till nästa nivå. Användaren kan även se och hämta kursintyg från godkända utbildningar och sammanställa sitt CV för att exempelvis kunna skriva ut det. I plattformen finns även det mesta av utbildningsmaterialet. Det kan exempelvis vara i form av texter, övningsbanker, bilder, filmer och quiz.

I detta dokument samlar vi all information om IUP, för både förening och användare.

Vid frågor eller funderingar kontakta utbildningskoordinator på [utbildning@styrkelyft.se](mailto:utbildning@styrkelyft.se)

Idrottens Utbildningsplattform (IUP):<https://utbildning.styrkelyft.se/>

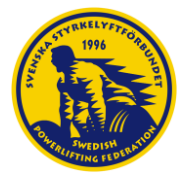

# <span id="page-1-0"></span>Så vad innebär Idrottens Utbildningsplattform för dig i din roll inom Styrkelyft, antingen som förening eller medlem?

# **Förening:**

Idrottens Utbildningsplattform bygger på en integration från IdrottOnline (IOL) till Idrottens Utbildningsplattform (IUP). Det innebär att IUP hämtar persondata från IOL. Varje förening behöver godkänna exporten av persondata för att kunna nyttja IUP*. OBS godkännandet behöver ske av någon som har en administrationsroll i föreningen.* Om integrationen godkänns flyttas all medlemsdata över från IOL till IUP och på så vis kan medlemmar logga in och nyttja IUP. Varje förening behöver sedan kommunicera ut godkännandet av IUP till sina medlemmar på det sätt som passar bäst. Det bör framgå i föreningens GDPR/Integritetspolicy hur föreningen hanterar persondata vid medlemskap. **För mer information om den data som exporteras och behandling av personuppgifter i IUP se avsnitt 1.1 och 1.2.** 

**Är din förening inte kopplat till IUP hittar du instruktioner om hur det går till i Godkännande av export från IdrottOnline till Idrottens Utbildningsplattform i avsnitt 1.3.**

Föreningar kan även lägga till **Föreningsadministratör i IUP** som kan hjälpa medlemmar med anmälan i plattformen samt se vilka utbildningar föreningens medlemmar har genomfört eller hur det går för dem för att få en överblick över utbildningsläget i föreningen. **Instruktioner om hur du blir föreningsadministratör samt vad du kan göra som föreningsadministratör hittar du** i **avsnittet Lägg till föreningsadministratör i IdrottOnline för Idrottens Utbildningsplattform i avsnitt 1.5 och 1.6.** 

# **Medlem: Avsnitt 2.**

Som medlem i en Styrkelyftförening har du tillgång till IUP om din förening har godkänt exporten från IdrottOnline till IUP och du kan därefter skaffa din egen inloggning. Genom din inloggning får du tillgång till din unika utbildningsprofil där du kan söka och anmäla dig till utbildningar, både med fysiska träffar och digitala utbildningsmoduler. Du kommer kunna se genomförda och pågående utbildningar samt se vilka utbildningar som krävs för olika behörigheter (nivåer), utbildningstyperna bygger på varandra – en godkänd utbildning (eller del av utbildning) ger behörighet till nästa nivå. Du kan även se och hämta kursintyg från godkända utbildningar och sammanställa ditt CV för att exempelvis kunna skriva ut det. I plattformen kommer även det mesta av utbildningsmaterialet att finnas. Det kan exempelvis vara i form av texter, övningsbanker, bilder, filmer och quiz. **För ny användare eller vid hjälp med inloggning se Instruktion för inloggning i Idrottens Utbildningsplattform i avsnitt 2.1.**

## **Frågor och svar: Avsnitt 3.**

Vi har samlat ett dokument med frågor och svar om IUP som vi hoppas kan bidra med tydlighet. **Se frågor & svar i avsnitt 3.1** 

*Vid frågor kring IUP, GDPR eller exporten från IOL kontakta utbildningskoordinator Lisa Karlsson på [utbildning@styrkelyft.se](mailto:utbildning@styrkelyft.se)*

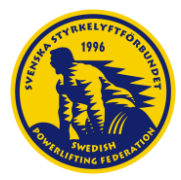

# Innehåll

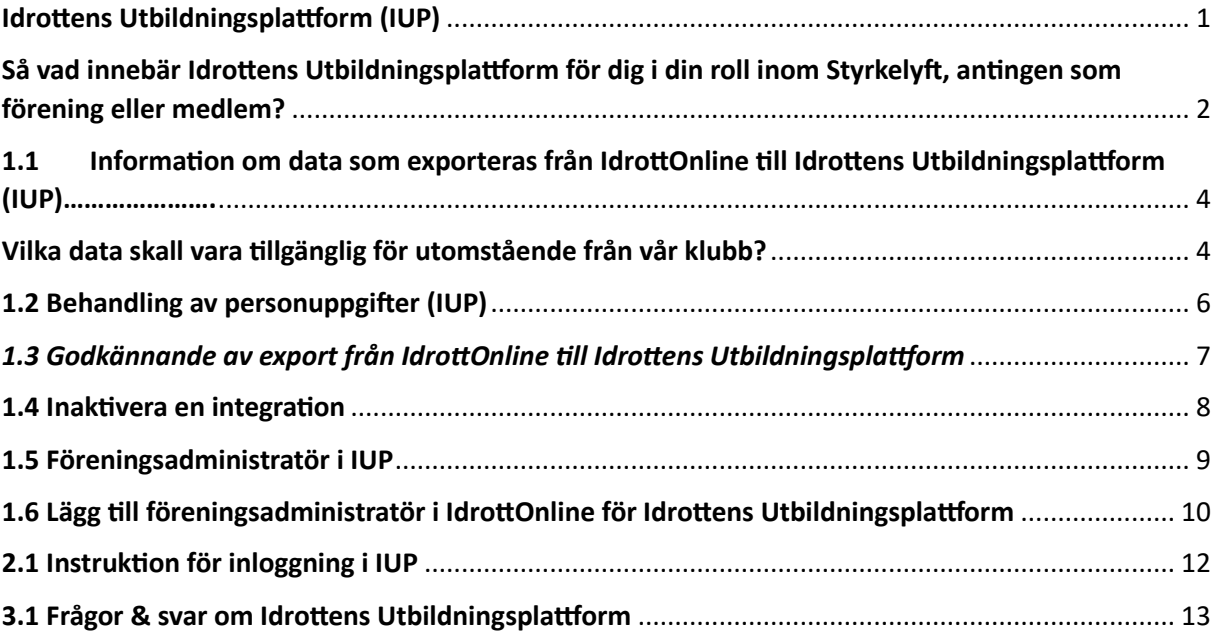

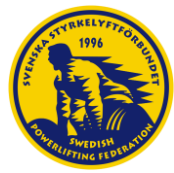

# <span id="page-3-1"></span><span id="page-3-0"></span>1.1 Information om data som exporteras från IdrottOnline till Idrottens Utbildningsplattform (IUP)

## **Vilka data skall vara tillgänglig för utomstående från vår klubb?**

Vi kan bara ta den data som IdrottOnline låter oss ta, IdrottOnline skall bara ge oss data om ni uttryckligen ha godkänt det.

## **Kan ni ta vilka uppgifter som helst från oss?**

Om ett godkännande har givits så kan vi hämta information om klubben och dess medlemmar, detta inkluderar all information som klubben och dess medlemmar har fyllt i.

Detta inkluderar personuppgifter om medlemmarna.

### **Finns det en systembeskrivning hur integrationen ser ut, vilka datasatser som förs över, vilka selektionskriterier som används?**

Systembeskrivning över integrationen finns hos IdrottOnline. <https://devportal.idrottonline.se/export-service-docs>

Vi använder följande metoder:

- Personsimport
- roletypecategories
- organisationtypes
- Organisationsimport

När vi anropar dessa metoder så kan vi inte välja i så stor detalj vilken data vi hämtar ut men där vi kan det så filtrerar vi bort så mycket data vi kan utan att ta bort det vi behöver,

vi hämtar till exempel inte ut adressinformation om medlemmar då vi inte har någon användning för det.

Det vi i dagsläget hämtar och sparar gällande medlemmar i vårt system är:

- Personnummer
- Namn
- Mail och Telefonnummer
- Vilka föreningar inom förbundet personen är kopplad till och vilka roller personen har inom förening/förbund

För föreningar/förbund hämtar vi:

- Organisationens typ
- Organisationsnummer (Gäller i dagsläget bara förbundet)
- Organisationskod
- Namnet i olika format
- Den adress som är satt som default i Idrott online (Gäller i dagsläget bara förbundet)
- Hemsida. (Gäller i dagsläget bara förbundet)

Och detta hämtar vi för samtliga personer/föreningar/förbund vi har tillgång till då vi inte har möjlighet att filtrera.

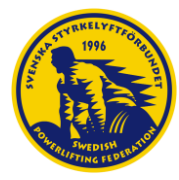

### **Vad händer om vi inte vill ha integrationen, kan vi vägra över huvud taget?**

Att vägra kan ni absolut göra, det är helt upp till varje förbund/förening att godkänna exporten av data. Detta kommer dock medföra de som är medlemmar i dessa organisationer inte kommer kunna använda utbildningsportalen.

Vi vill också vara tydlig med att säga att bara för att informationen finns i vårt system så betyder det absolut inte att den är öppen för allmänheten.

I dagsläget så är det bara förbundets organisationsnummer, namn och adress som är helt publika.

Personuppgifterna är endast tillgängliga för utbildningsansvariga, utvecklare och administratörer.

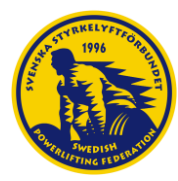

# <span id="page-5-0"></span>1.2 Behandling av personuppgifter (IUP)

I *Idrottens utbildningsplattform* (IUP) behandlas personuppgifter tillhörande dig som genomgår någon utbildning genom plattformen samt till dig som är Utbildningsansvarig för någon utbildning. Personuppgifterna får vi delvis från dig själv men vissa uppgifter hämtas från IT-systemet "*IdrottOnline*". Syfte med att hämta uppgifter från IdrottOnline är

- att säkerställa korrekt identifiering av de personer som anmäler sig till utbildning i plattformen eller ska hålla utbildning genom plattformen samt
- att utbildningsdeltagare tilldelas utbildningsbehörighet baserat på tidigare genomförda utbildningar.

Det är endast administratörer i Svenska Styrkelyftförbundet (SSF) som kommer att ha åtkomst till dina personuppgifter, samt den Utbildningsansvarig som håller den utbildning som du är anmäld till.

Dina personuppgifter lagras under så lång tid som behövs för att dokumentera din utbildningsbehörighet och utbildningsnivå, eller till dess att du begär att personuppgifterna raderas.

*Obs: Om du begär dina personuppgifter ska raderas så kommer all historik kring dina utbildningar och dina licenskopplingar att försvinna.*

Personuppgifterna används endast för att kunna tillhandahålla utbildningsplattformen IUP, dokumentera genomförda utbildningar och erbjuda utbildningar som är relevanta i din idrottsutövning. Personuppgifterna används inte i något annat syfte.

Rättslig grund för behandling av personuppgifter i samband med idrottens utbildningsverksamhet finns definierad i dokumentet "BEHANDLING AV PERSONUPPGIFTER [Uppförandekod för idrottsrörelsen"](https://www.rf.se/download/18.63a6ad3f1840d916a20de6/1666709145905/Uppfo%CC%88randekod%20f%C3%B6r%20personuppgifter%20och%20GDPR.pdf) och alla personuppgifter behandlas i enlighet med GDPR.

## **Ansvarig för personuppgiftsbehandlingen (Personuppgiftsansvarig) är:**

Svenska Styrkelyftförbundet Karlsgatan 28 703 41 Örebro Org. nummer: 802404–8566

Om du vill invända mot denna personuppgiftsbehandling bör du i första hand vända dig till Svenska Styrkelyftförbundet genom en av följande kontaktvägar:

**E-post:** [utbildning@styrkelyft.se](mailto:utbildning@styrkelyft.se)

### **Telefonnummer**: 076-7214586

Om du anser att Svenska Styrkelyftförbundet har behandlat dina personuppgifter felaktigt kan du kontakta Integritetsskyddsmyndigheten (IMY), telefonnummer: 08-657 61 00, e-post: [imy@imy.se](mailto:imy@imy.se)

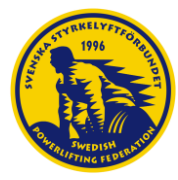

# <span id="page-6-0"></span>1.3 Godkännande av export från IdrottOnline till Idrottens Utbildningsplattform

För att kunna aktivera och administrera integrationerna behöver man ha en administrationsroll på föreningens IdrottOnline.

- **1. Föreningens Idrott Online-administratör börjar med att logga in på Idrott Online:**  [https://login.idrottonline.se/.](https://login.idrottonline.se/)
- **2. Klicka sedan på "Administration" i toppmenyn.**
- **3. Klicka på "Integration" i vänstermenyn.**

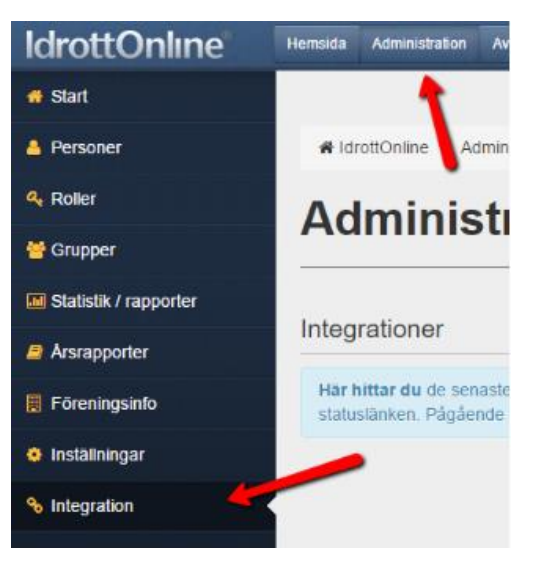

- **4. Klicka på "Lägg till integration".**
- **5. Välj "Export" i "Typ av integration" som integration och välj "Utbildningsportal Styrkelyft".**

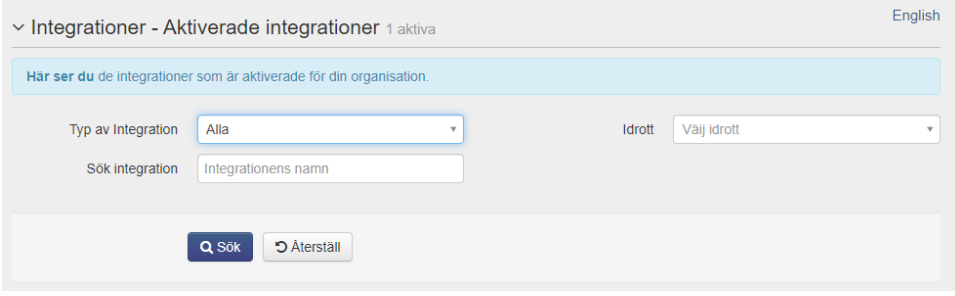

- **6. Klicka sedan på "Gå vidare".**
- **7. Bekräfta integrationen genom att klicka på "+Aktivera" och sedan "Ja".**
- **8. Kontrollera att integrationen kommer upp i listan över integrationer längst ner.**
- **9. Klart!**

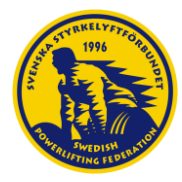

# <span id="page-7-0"></span>1.4 Inaktivera en integration

För att inaktivera en integration så markerar man integrationen och klickar sedan på knappen "Inaktivera".

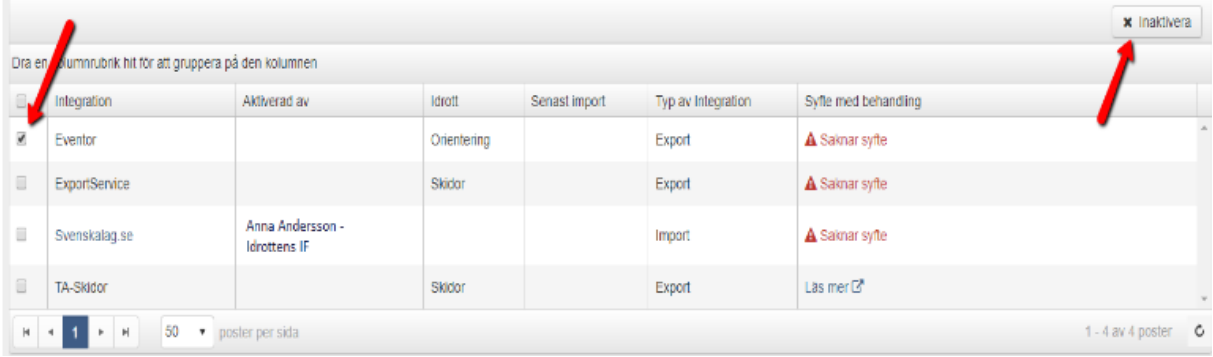

Vid frågor eller funderingar kring IdrottOnline se hänvisning> Integration med externa [applikationer: IdrottOnline](https://support.idrottonline.se/support/solutions/articles/11000034382-integration-med-externa-applikationer)

Eller [utbildning@styrkelyft.se](mailto:utbildning@styrkelyft.se)

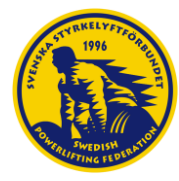

# <span id="page-8-0"></span>1.5 Föreningsadministratör i IUP

Som föreningsadministratör i IUP får du tillgång till två (2) extra vyer i utbildningsplattformen samt några extra funktioner. Du har möjlighet att gå in på utbildningar och se vilka som gått/går utbildningen samt även lägga till personer på utbildning från er förening. (Ha alltid en dialog med den personen du anmäler så att det säkerställs att de kan logga in själva och att de kan göra eventuella digitala utbildningar, inläsningsmaterial inför utbildning).

Som föreningsadministratör kan du även se vilken data som IOL har skickat om medlemmar från er förening (telefonnummer och mejl). Detta för att du som föreningsadministratör ska kunna hjälpa dina medlemmar på bästa sätt inför och under en utbildning.

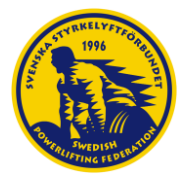

# <span id="page-9-0"></span>1.6 Lägg till föreningsadministratör i IdrottOnline för Idrottens Utbildningsplattform

För att kunna lägga till/redigera föreningsadministratör behöver man ha en administrationsroll på föreningens IdrottOnline.

- **1. Föreningens Idrott Online-administratör börjar med att logga in på Idrott Online:**  [https://login.idrottonline.se/.](https://login.idrottonline.se/)
- **2. Klicka sedan på "Administration" i toppmenyn.**
- **3. Klicka på "personer" i vänstermenyn.**

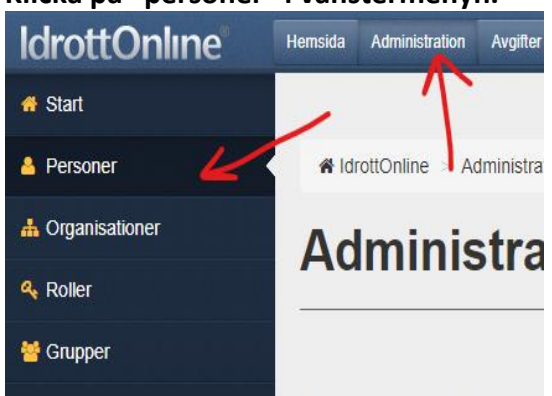

**4. Sök upp personen som du vill tilldela föreningsadministratör och klicka in på personens profil.**

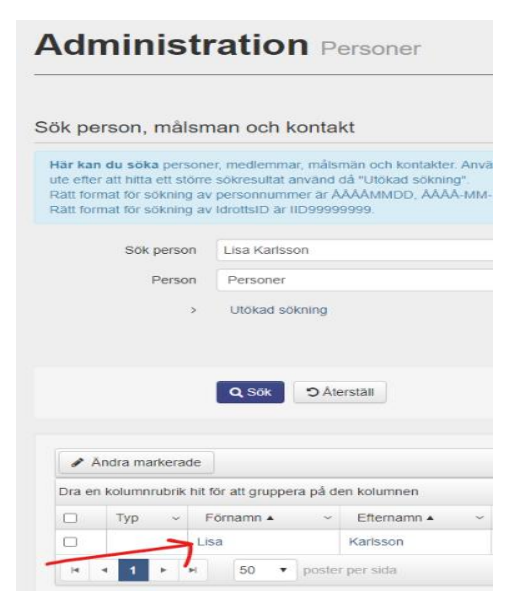

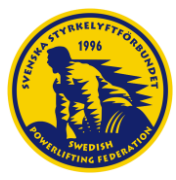

# **5. Klicka på "Redigera" vid "Roller"**

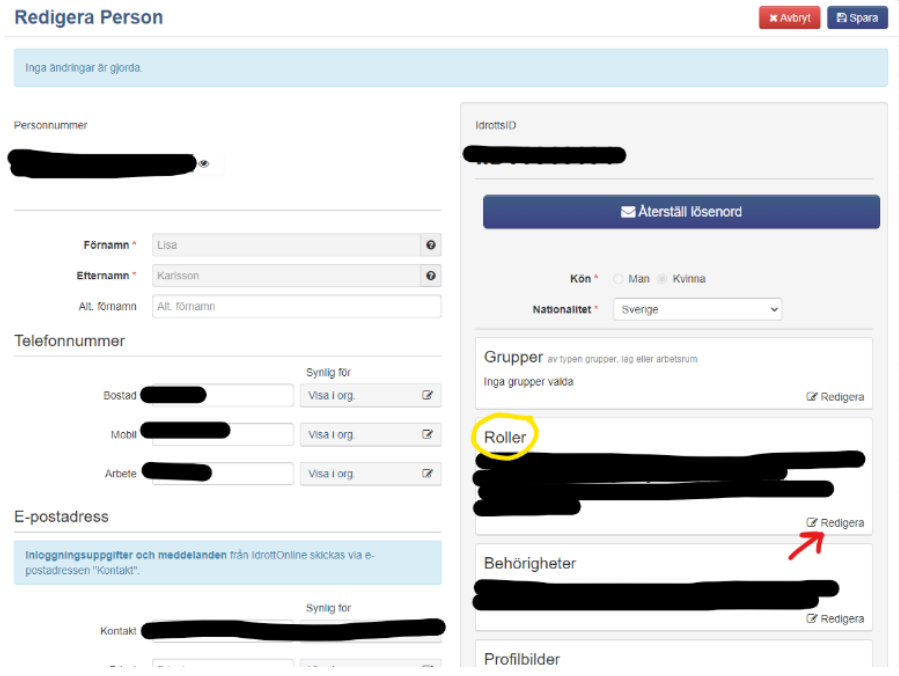

**6. Markera rollen "IUP-Föreningsadministratör" under "Roller från Svenska Styrkelyftförbundet" och tryck sedan på "Välj"**

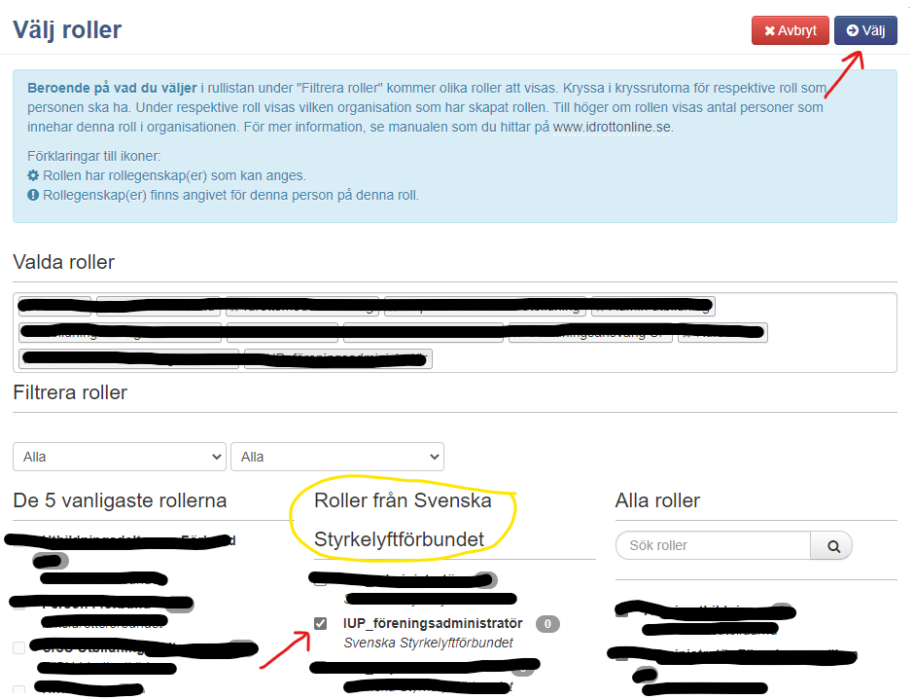

**7. Tryck på "Spara". Klart!** 

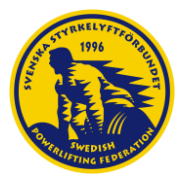

# <span id="page-11-0"></span>2.1 Instruktion för inloggning i IUP

För nya användare på idrottens utbildningsplattform.

- **1. Gå till IUP:s inloggningssida – utbildning.styrkelyft.se**
- **2. Börja med att klicka på texten "Glömt lösenord/Ny användare".**
- **3. Ange ditt personnummer och klicka på "Fortsätt".**
- **4. Verifiera att din mejladress stämmer och klicka sedan på "Återställ lösenord".**
- **5. Ett meddelande om att ett temporärt lösenord har skickats kommer upp.**
- **6. Klicka på "Tillbaka till inloggningssidan" och kontrollera din mejl för nytt lösenord.**
- **7. Fyll i inloggningsuppgifter (Personnummer och det tillfälliga lösenordet) och klicka på "Logga in".**
- **8. Byt lösenord och klicka på "Spara".**
- **9. Klart!**

#### **Vanliga problem:**

❖ Felmeddelande: *"Det finns ingen e-postadress registrerad på din användare."*

#### **Detta beror på att:**

Din förening har inte godkänt exporten av personuppgifter från IdrottOnline till IUP – kontakta ansvarig i din förening.

#### **Eller:**

Din e-postadress är inte korrekt på din IdrottOnline profil> Logga in på IdrottOnline> välj organisation (din förening som är medlem i Svenska Styrkelyftförbundet)> Klicka på ditt namn högst upp till höger> Klicka på "Min sida" > Kontrollera e-postadress. Om e-postadress inte stämmer överens klickar du på "Redigera min profil" och ändrar till rätt e-postadress. Klicka sedan på spara.

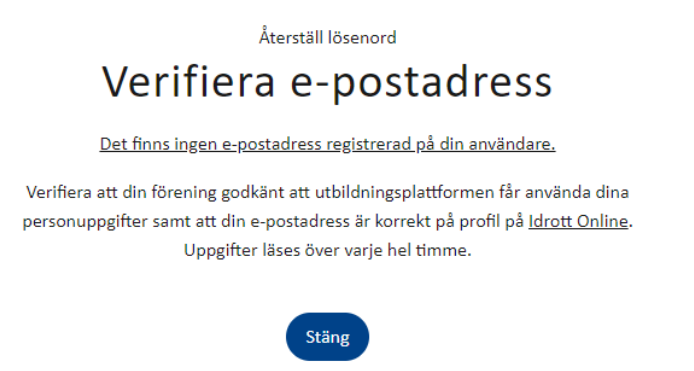

**Uppgifter från IdrottOnline läses varje hel timme = avvakta en timme tills du loggar in på IUP igen.** 

*Vid frågor eller funderingar kontakta:* [utbildning@styrkelyft.se](mailto:utbildning@styrkelyft.se)

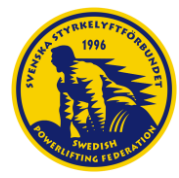

# <span id="page-12-0"></span>3.1 Frågor & svar om Idrottens Utbildningsplattform

*Nedan har vi samlat frågor och svar kring idrottens utbildningsplattform och om exporten från IdrottOnline. Om du inte hittar svaret på din fråga så är du välkommen att kontakta [utbildning@styrkelyft.se](mailto:utbildning@styrkelyft.se)*

### ❖ **Samarbetar IUP och IdrottOnline?**

- Ja. IdrottOnline har föreningens medlemmars personuppgifter som IUP hämtar. Alla förändringar sker även via IdrottOnline (exempelvis byte av e-post) som IUP sedan känner av eftersom inloggningen till IUP sker med samma inloggning som till IdrottOnline. Varje förening behöver även godkänna exporten från IdrottOnline till IUP.

## ❖ **Vad behöver föreningen göra för att få använda IUP?**

- Varje förening behöver godkänna exporten från IdrottOnline till IUP. Vi kan bara ta den data som IdrottOnline låter oss ta, IdrottOnline skall bara ge oss data om föreningen uttryckligen har godkänt det. Om ett godkännande har givits så kan vi hämta information om klubben och dess medlemmar, detta inkluderar all information som klubben och dess medlemmar har fyllt i. Detta inkluderar personuppgifter om medlemmarna.

## ❖ **Kan vem som helst i föreningen godkänna exporten från IdrottOnline till IUP?**

- Nej. Det är bara personer som har en administrativ roll i IdrottOnline exempelvis Förbundsadministratör, Klubbadministratör, Ordförande, Kassör, LOK-stödsansvarig firmatecknare eller Huvudadministratör som kan godkänna exporten.
- ❖ **Behöver det vara ett årsmöte eller styrelsebeslut för att godkänna exporten från IOL till IUP?**
	- Varje förenings ansvariga kommunicerar ut informationen om godkännandet och användningen av IUP till sina medlemmar. Det bör framgå i föreningens egen GDPR-/integritetspolicy hur föreningen hanterar persondata. Varje förening har det egna ansvaret att informera sina medlemmar om att föreningen går med i IUP och delar personuppgifter. Detta kan ske på olika sätt, förslagsvis via hemsidan eller informera på årsmöte.
- ❖ **Jag har tidigare använt IdrottOnline när jag ska anmäla mig till utbildning, ska jag nu göra det på både IdrottOnline och IUP?**
	- IUP ersätter utbildningsfunktioner på IdrottOnline. Så anmälan sker enbart i IUP.

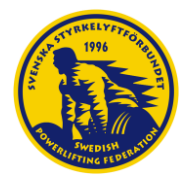

- ❖ **Hur kan vi som förening kontrollera vilka som söker till utbildningarna? Vi har flera hundra medlemmar och vi har inte uppdelat i lyftare och motionärer. Motionärerna är fortfarande medlemmar, kan de också komma åt IUP?**
	- Alla som är medlemmar i föreningen kan använda sig utav IUP. Men ni kan dela in olika sektioner via IdrottOnline om ni har spridda medlemmar, det möjliggör då att ni har en sektion för enbart styrkelyft, därefter godkänner ni integrationen mellan IdrottOnline och IUP för vald sektion. Under vissa utbildningar kommer även anmälan kräva godkännande från föreningen.

### ❖ **Kostar IUP någonting?**

- Plattformen IUP kostar ingenting för individen. Men vissa utbildningar kostar. Kostnaden beror på utbildningens innehåll samt vilken behörighet det ger. Det kommer även finnas utbildningar som är kostnadsfria.

### ❖ **Hur gör jag om en utbildning kostar?**

- Antingen betalar du via SwedbankPay/Swish eller kryssar i att din förening godkänner att det är okej att fakturera föreningen för utbildningen.

### ❖ **Betalar föreningen eller den som går utbildningen? Vi som förening kan inte ha att flera hundra anmäler sig och sedan kommer en faktura till föreningen.**

- Individen som anmäler sig till utbildningen kommer kunna betala via SwedbankPay/Swish. Medlemmen kan sedan lämna in kvittot till sin förening och få utbildningen betald, om föreningen godkänner det. På så vis kommer inte föreningen få en faktura.
- Fakturering till förening är också ett alternativ. För att använda fakturering behöver deltagaren kryssa i att föreningen har godkänt att det är okej att fakturera föreningen för utbildningen.
- Vissa utbildningar kommer även kräva att föreningen godkänner deltagaren att gå utbildningen.

## ❖ **Är det bara licensierade lyftare som kan anmäla sig till utbildningar?**

Nej. Alla som är medlemmar i en styrkelyftförening kan anmäla sig till utbildningar.

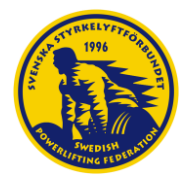

### ❖ **Jag kommer inte in på IUP, hur gör jag?**

- Gå in på IUP – utbildning.styrkelyft.se - klicka på "Glömt lösenord/ny användare"- ange ditt personnummer och klicka på "fortsätt" – verifiera att din mejl stämmer och klicka sedan på " återställ lösenord" – håll sedan utkik i din mejl efter ditt tillfälliga lösenord – logga sedan in och byt lösenord.

Om det inte funkar så har din förening antingen inte godkänt exporten från IdrottOnline till IUP eller så stämmer inte din e-postadress överens med den som står på IdrottOnline. Logga in på min sida på IdrottOnline för att ändra. IUP hämtar data från IdrottOnline varje timme. Kontakta [utbildning@styrkelyft.se](mailto:utbildning@styrkelyft.se) vid problem.

### ❖ **Är IUP bara ett ställe där man anmäler sig?**

- IUP sköter anmälan till utbildning men det finns även digitala utbildningar och inläsningsmaterial i IUP.
- ❖ **Jag har gått en fysisk utbildning men det står att jag inte är godkänd, vad ska jag göra?** 
	- Du blir godkänd efter att du genomfört alla krav som finns för den utbildningen. I vissa utbildningar krävs det bara att du går en fysisk utbildning. Men i vissa utbildningar kommer det krävas att du även genomför och blir godkänd i digitala utbildningsmoduler eller genomför en utvärdering. Det finns alltså olika steg för att bli godkänd. IUP kommer att vägleda dig med vilka utbildningar som krävs för att bli godkänd.
- ❖ **Om jag går en utbildning får jag automatiskt rättigheten att bli tränare i min förening då?** 
	- Svenska Styrkelyftförbundet erbjuder utbildningar för att kvalitetssäkra att alla medlemmar har möjligheten att få utbildning. Vem som blir tränare och får uppdraget är upp till varje förening. **Det är inte en rättighet att vara tränare, oavsett om du är utbildad.**

### ❖ **Vad behöver föreningen tänka på vid tillsättning av tränare?**

Det är krav på att varje förening ska kontrollera personens begränsade registerutdrag – [Se information här.](https://www.styrkelyft.se/uploaded_files/rutiner-vid-kontroll-av-registerutdrag-forening.pdf) Vi rekommenderar även att föreningen använder sig av ett riktighetsintyg - [se information här.](https://www.styrkelyft.se/uploaded_files/riktighetsintyg-forening.pdf) för att säkerställa att personen är lämplig. Föreningen avgör sedan om personen får uppdraget att vara tränare eller inte.

### ❖ **Kan jag bli nekad en utbildning?**

Ja. Vissa utbildningar kräver förkunskap eller att du har gått utbildningarna som krävs innan. Du kommer då inte kunna anmäla dig till utbildningen utan att ha gått de utbildningar som krävs. Vissa utbildningar kommer även kräva godkännande från föreningen vid anmälan.

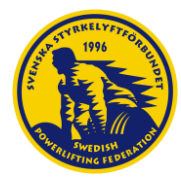

- ❖ **Jag har ingen utbildning men har varit tränare i 10 år (eller har gedigen erfarenhet eller motsvarande utbildning i annan verksamhet). Hur kan jag göra?**
	- Man kan validera erfarenhet vid utbildning. Det innebär att du tar kontakt med [utbildning@styrkelyft.se](mailto:utbildning@styrkelyft.se) och svarar på frågor kring eventuell validering. SSF godkänner eller avslår sedan din önskan om validering. Mer information om validering kommer.
- ❖ **Hur hanterar ni mina personuppgifter?**
	- Vi hanterar dina personuppgifter enligt GDPR och idrottsrörelsens uppförandekod gällande behandling av personuppgifter. Se mer under GDPR i IUP och/eller Styrkelyftförbundets integritetspolicy på [styrkelyft.se](http://styrkelyft.se/)